## Picture Tutorial: Twitter

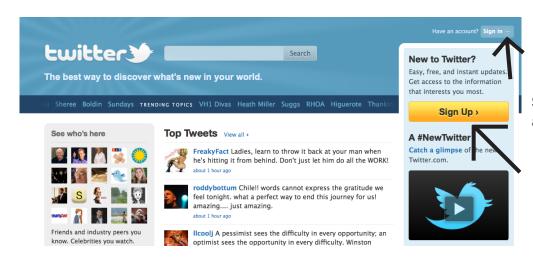

**Step 1:** Go to www.twitter.com, and click to sign in or sign up.

## Join the Conversation

Already on Twitter? Sign in.

Already use Twitter on your phone? Finish signup now.

Step 2: Create a Twitter account for your business, and pick a username you want to represent you on Twitter. For the Farmers Market Federation of New York, we used NYFarmersMarket as the username.

| Full name                                                                            | FarmersMarket                                            | ⊌ ok                                                                                            |  |
|--------------------------------------------------------------------------------------|----------------------------------------------------------|-------------------------------------------------------------------------------------------------|--|
| Your full name will appear on your public profile                                    |                                                          |                                                                                                 |  |
| Username                                                                             | NYFarmersMarket                                          | ⊌ ok                                                                                            |  |
|                                                                                      | Your public profile: http://twitter.com/ NYFarmersMarket |                                                                                                 |  |
| Password                                                                             | •••••                                                    | ⊌ Weak                                                                                          |  |
| Email                                                                                | ្វាnyfarmersmarket.com                                   | ⇒ we'll send you a confirmation                                                                 |  |
| ☑ Let others find me by my email address  Note: Email will not be publicly displayed |                                                          |                                                                                                 |  |
| Terms of Service<br>Printable version                                                | of the services and Twitter's                            | ") govern your access to and use websites (the "Services"), and s, or other materials uploaded, |  |

| 1 Interests → 2 Friends —                                                                                                    |                                                                                                    |
|----------------------------------------------------------------------------------------------------|----------------------------------------------------------------------------------------------------|
| Search by name Search                                                                                                    | Welcome To Twitter @NYFarmersMarket!  To get the most out of Twitter follow your first 10 accounts |
| Select the topics you are interested in. Find a few people you want to hear from, then follow them.                                                                                                    | that are of interest to you.  You follow  1 2 3 4 5 6 7 8 9 10                                     |
| Art & Design · Books · Business · Charity · Deals & Discounts · Entertainment · Family · Fashion · Food & Drink · Funny · Health · Music · News · Politics · Science · Sports · Staff Picks · Technology · Travel · Twitter |                                                                                                    |

**Step 3:** Start following people! Pick a category that you are interested in to see what types of organizations you can follow. A good place to start may be Food & Drink.

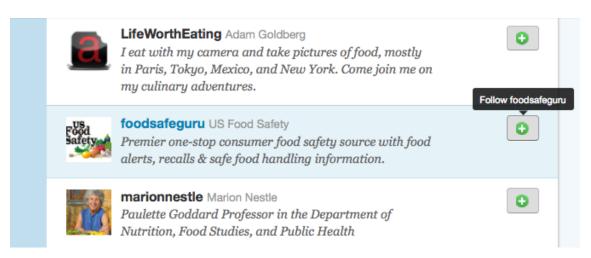

**Step 4:** Once you find a twitter handle that you are interested in following, click the plus sign.

Step 5: You can, and should, search for people or organizations that you know. Type in the name of an organization in the search bar. To the right, there is an example of how to search for the Farm Bureau twitter handle. If you look on the side to the right, there are organizations you can follow that are similar to the Farm Bureau. Read their descriptions to see if you are interested in following them.

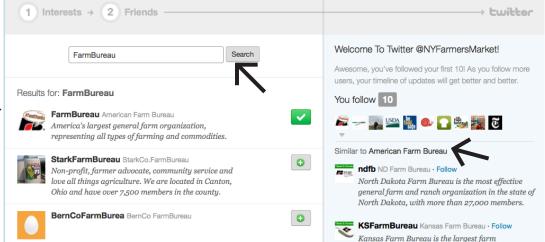

## NYFarmersMarket's settings

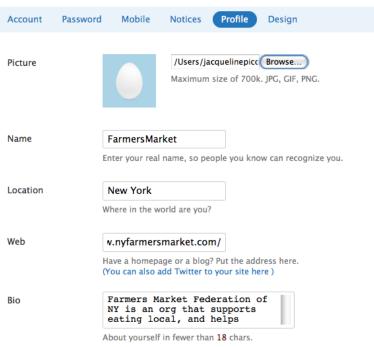

**Step 6:** Once you've added at least 10 twitter handles to follow (you can add more later), and have searched for your friends that are on twitter, you will be able to edit your profile--write a short bio about your organization, upload a picture, change your background colors, etc. Then you're ready to start tweeting!

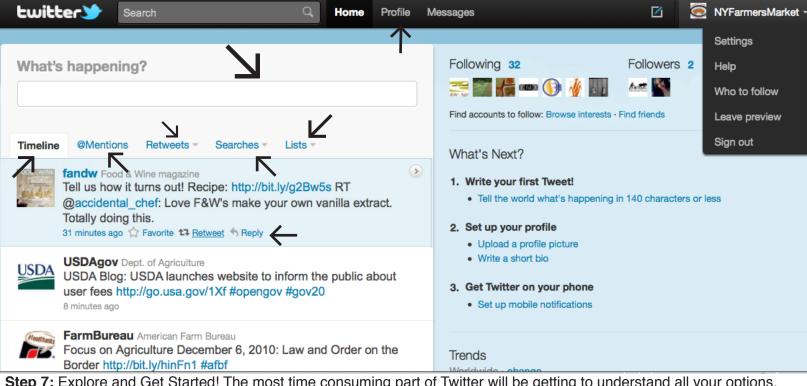

Step 7: Explore and Get Started! The most time consuming part of Twitter will be getting to understand all your options. Once you have it down, it's a cinch! Start by trying to use some of the tools pointed out by arrows above such as:

What's Happening?: This is where you tweet. Write something here, like "New to Twitter! Can't wait to get started." Tweet about any article that interests you (you can shorten article links by going to the website http://bit.ly/), or about something interesting happening at your market or farm.

Timeline: This shows you all the tweets from your followers. The more a follower tweets, the more you'll see it pop up on your timeline.

@mentions: This is where you can see who has replied to you or mentioned you using the @ symbol. In the first tweet, you can see that "Fandw" used the @ symbol to talk to the twitter handle accidental\_chef. If "FandW" tweeted @NY-FarmersMarket, it would appear in NYFarmersMarket's @mentions.

Retweets: Where you can see who has retweeted your tweets, retweets you have made, and retweets by others. You can retweet by highlighting the tweet you wish to talk about (like FandW is in the picture) and clicking "retweet".

Lists: You can use lists to organize those you wish to follow. For instance, you may have a list of food politicians, and another list of other farmers markets. Click on the lists tab to find out more info on how to make one.

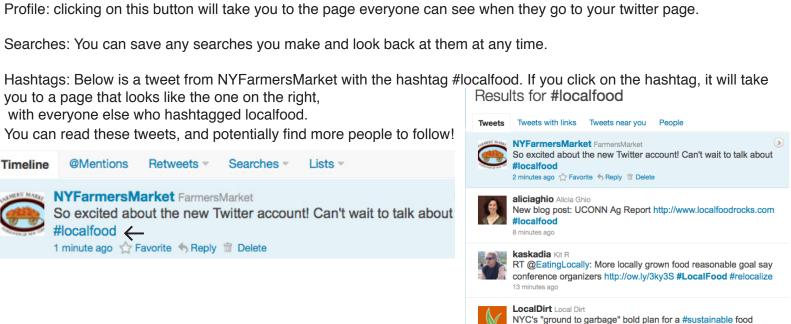